# Парсинг html-кода в Power Query

В связи с увлечением Fantasy Premier League меня заинтересовал рейтинг игроков на сайт[е livefpl](https://www.livefpl.net/elite).

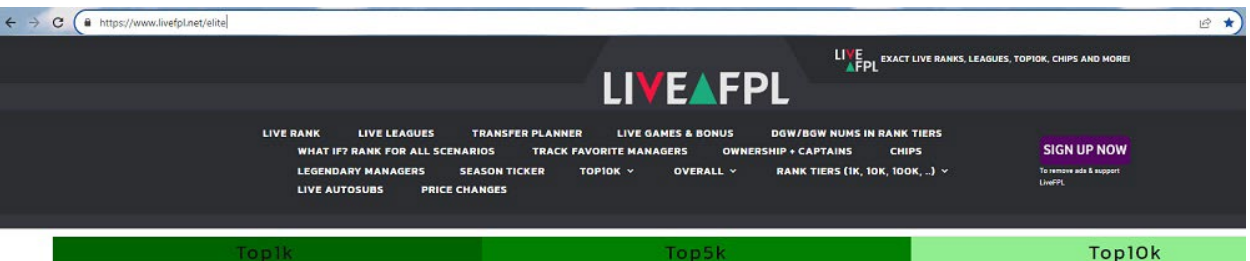

#### BEST 1000 MANAGERS OF ALL TIME

**CLICK HERE TO VIEW THEIR LIVE SCORES AND TEAMS<br>CLICK HERE TO VIEW THEIR OWNERSHIP AND EOS.** 

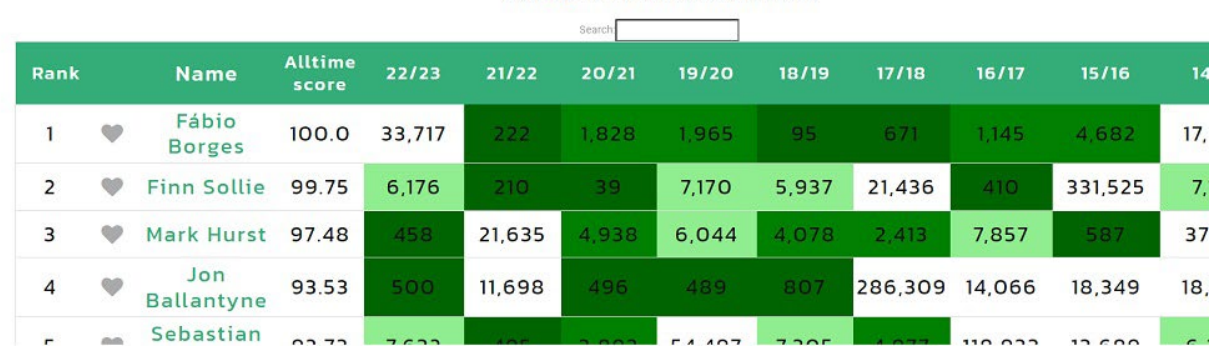

Рис. 1. Web-страница с рейтингом игроков

Чтобы скачать таблицу, я открыл Excel, прошел по меню *Данные* –> *Из Интернета*, и в открывшемся окне ввел url-адрес https://www.livefpl.net/elite. После несложных преобразований я получил изящную таблицу:

|                 | $\mathsf{A}$ | B                   |                                                            | D       | E       | F       | G       | Н       |                                                             |                  |
|-----------------|--------------|---------------------|------------------------------------------------------------|---------|---------|---------|---------|---------|-------------------------------------------------------------|------------------|
|                 | Rank Mame    |                     | Alltime score $\sqrt{22/23}$ $\sqrt{21/22}$ $\sqrt{20/21}$ |         |         |         |         |         | $\sqrt{19/20}$ $\sqrt{18/19}$ $\sqrt{17/18}$ $\sqrt{16/17}$ |                  |
| $\overline{2}$  |              | 1 Fábio Borges      | 100,00                                                     | 33 717  | 222     | 1828    | 1965    | 95      | 671                                                         | 11 <sup>2</sup>  |
| 3               |              | 2 Finn Sollie       | 99,75                                                      | 6 1 7 6 | 210     | 39      | 7170    | 5937    | 21436                                                       | 41               |
| 4               |              | 3 Mark Hurst        | 97,48                                                      | 458     | 21 6 35 | 4938    | 6 0 4 4 | 4078    | 2413                                                        | 785              |
| 5               |              | 4 Jon Ballantyne    | 93,53                                                      | 500     | 11 698  | 496     | 489     | 807     | 286 309                                                     | 14 06            |
| 6               |              | 5 Sebastian Jönsson | 92,73                                                      | 7632    | 495     | 3893    | 54 497  | 7305    | 4977                                                        | 11893            |
|                 | 6 Calm       |                     | 90,67                                                      | 456     | 186     | 292 969 | 60 291  | 1471    | 4796                                                        | 7391             |
| 8               |              | 7 Jørgen Stenseth   | 90,55                                                      | 6974    | 5 1 1 9 | 1907    | 12 19 3 | 532     | 974                                                         | 39 08            |
| 9               |              | 8 Mario Sulenta     | 90,34                                                      | 348 615 | 726     | 4 0 0 5 | 95 073  | 1363    | 4925                                                        | 635              |
| 10              |              | 9 Mark Lynch        | 89,48                                                      | 379     | 1050    | 493 797 | 9 1 7 9 | 8429    | 2942                                                        | 3704             |
| 11              |              | 10 Rob Mayes        | 89,11                                                      | 6769    | 82      | 782     | 3685    | 29 5 30 | 16937                                                       | 1892             |
| 12              |              | 11 Ben Alexander    | 89,06                                                      | 3 9 0 6 | 67802   | 222     | 206 690 | 10 363  | 2751                                                        | 201              |
| 13              |              | 12 Sean Connors     | 88,39                                                      | 17199   | 278     | 48 113  | 4575    | 9 2 6 2 | 26883                                                       | 56               |
| 14              |              | 13 James Cooper     | 88,31                                                      | 6420    | 22 6 67 | 7619    | 2997    | 1000    | 4404                                                        | 817.             |
| 15 <sup>1</sup> |              | 14 Stephen Devlin   | 88.08                                                      | 34      | 52.120  | 3.004   | 6171    | 1383    | 99.820                                                      | 310 <sup>5</sup> |

Рис. 2. Таблица в Excel с рейтингом игроков

С этой таблицей лишь одна проблема – в ней потеряны ссылки на официальные аккаунты игроков на сайт[е fantasy.premierleague.com](https://fantasy.premierleague.com/entry/4305040/history).

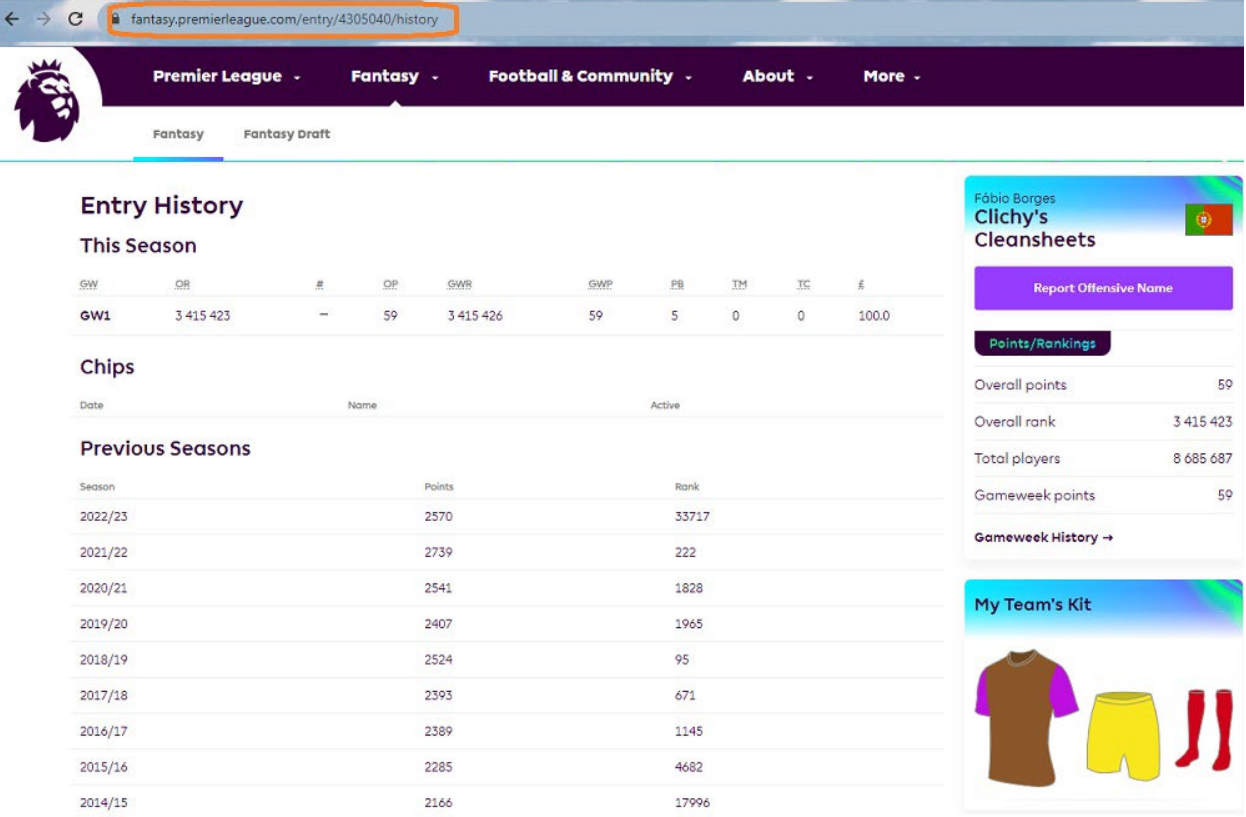

# Рис. 3. Аккаунт #1 рейтинга livefpl Fábio Borges на сайт[е fpl](https://fantasy.premierleague.com/entry/4305040/history)

Всё дело в том, что номер аккаунта указан не в самой таблице, а в виде web-ссылки, приклеенной к имени игрока:

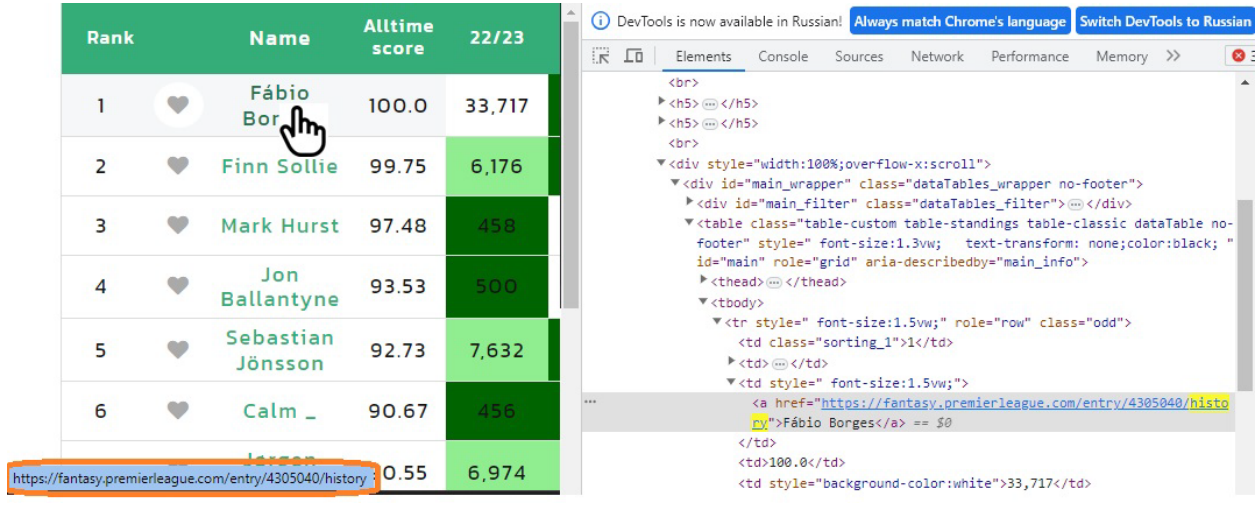

Рис. 4. Ссылка на аккаунт fpl есть в html-коде страницы

При просмотре html-кода страницы эту ссылку можно найти (см. правую часть рис. 4). Как добраться до этой ссылки? Задал вопрос на форуме [planetaexcel.](https://www.planetaexcel.ru/forum/index.php?PAGE_NAME=read&FID=1&TID=159325&TITLE_SEO=159325-zapros-v-pq-obrabatyvaet-tablitsu-iz-ineta_-no-teryaet-ssylku_-svyazannuyu-s-odnoy-iz-yacheek-tablitsy.-est-li-sposob-izvlech-etu-ssylku) Но ответа не получил.

*Решение с помощью интерфейса редактора Power Query*

Решение нашлось в [статье](https://datachant.com/2017/05/08/web-scraping-power-bi-part-2/) эксперта в области Power Query Гила Равива. На русском языке вышла книга Гил[а Power Query в Excel и Power BI: сбор, объединение и преобразование данных](https://baguzin.ru/wp/?p=24451).

При импорте рейтинга с сайта livefpl Power Query по умолчанию использует функцию Web.Page(Web.Contents("https://www.livefpl.net/elite"))

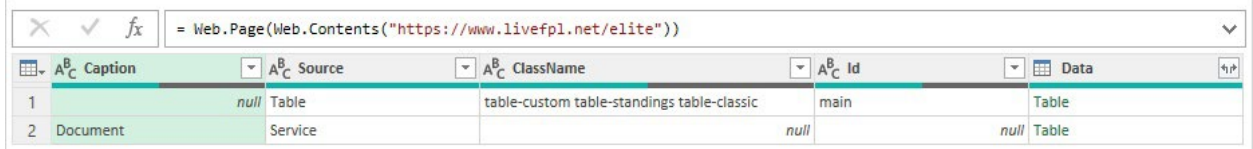

Рис. 5. Первый шаг запроса Power Query

Вот что сказано в [справке](https://learn.microsoft.com/ru-ru/powerquery-m/web-page) Microsoft о функции...

Web.Page(html as any) as table

… Возвращает содержимое документа HTML, разбитого на составные структуры, а также представление полного документа и его текста *после удаления тегов*.

А нам то нужны теги! Поэтому Гил предлагает убрать функцию Web.Page и оставить Web.Contents().

Эта [функция…](https://learn.microsoft.com/ru-ru/powerquery-m/web-contents)

Web.Contents(url as text, optional options as nullable record) as binary

… возвращает содержимое, скачанное с адреса url *в двоичном виде*.

Однако в редакторе PQ в строке кода не получится заменить…

Web.Page(Web.Contents("https://www.livefpl.net/elite"))

… на…

Web.Contents("https://www.livefpl.net/elite")

Редактор автоматически вернет первоначальное значение. Не беда. Откройте расширенный редактор, и выполните замену:

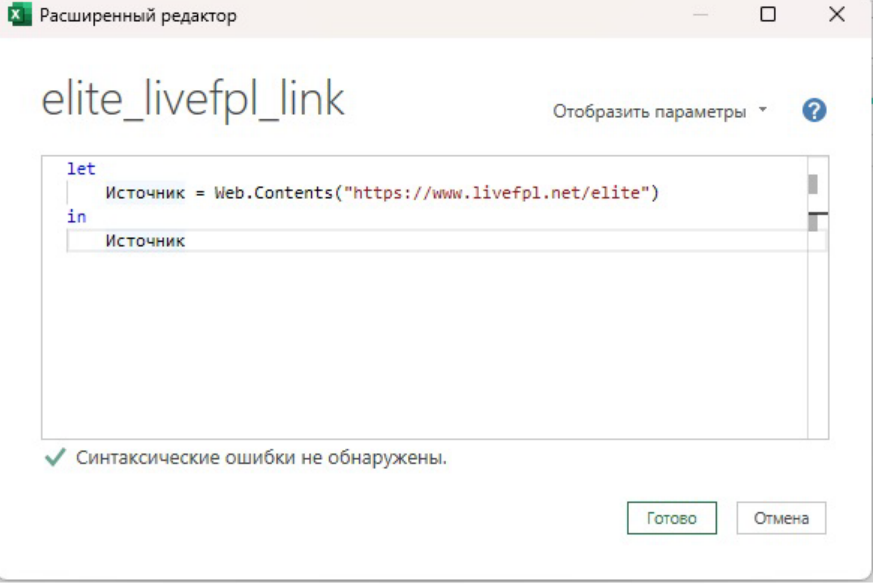

Рис. 6. Удаление функции Web.Page() в расширенном редакторе

Нажмите *Готово*. Вы увидите, что редактор PQ вернул двоичный файл:

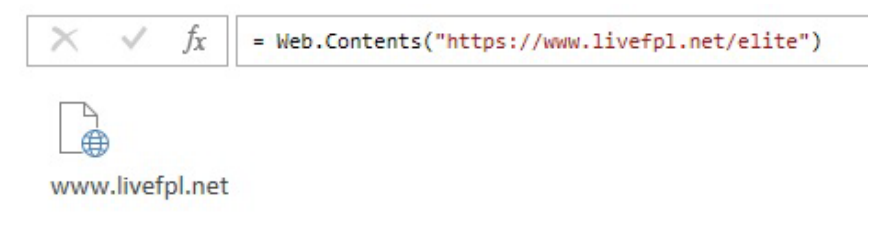

Рис. 7. Функция Web.Contents() возвращает двоичный файл Щелкните правой кнопкой мыши на файле и выберите *Текст*:

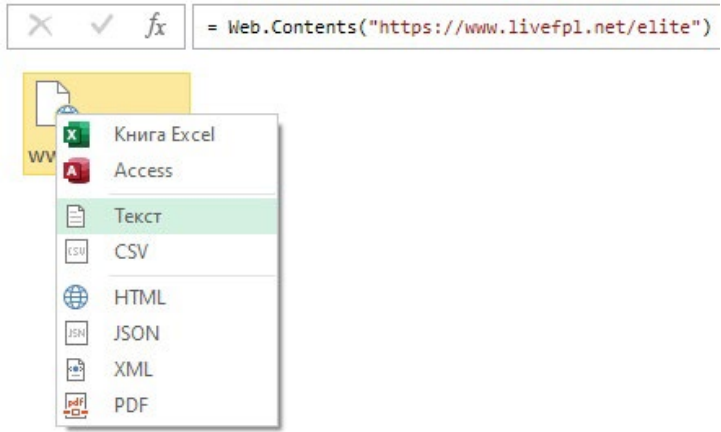

Рис. 8. Извлечение текста из двоичного файла

Эта команда интерфейса в редакторе PQ создаст строку кода…

= Table.FromColumns({Lines.FromBinary(Web.Contents("https://www.livefpl.net/elite"), null, null, 65001)})

Здесь [функция](https://learn.microsoft.com/ru-ru/powerquery-m/lines-frombinary) Lines.FromBinary() преобразует двоичное значение в список текстовых значений, разделенных разрывами строк:

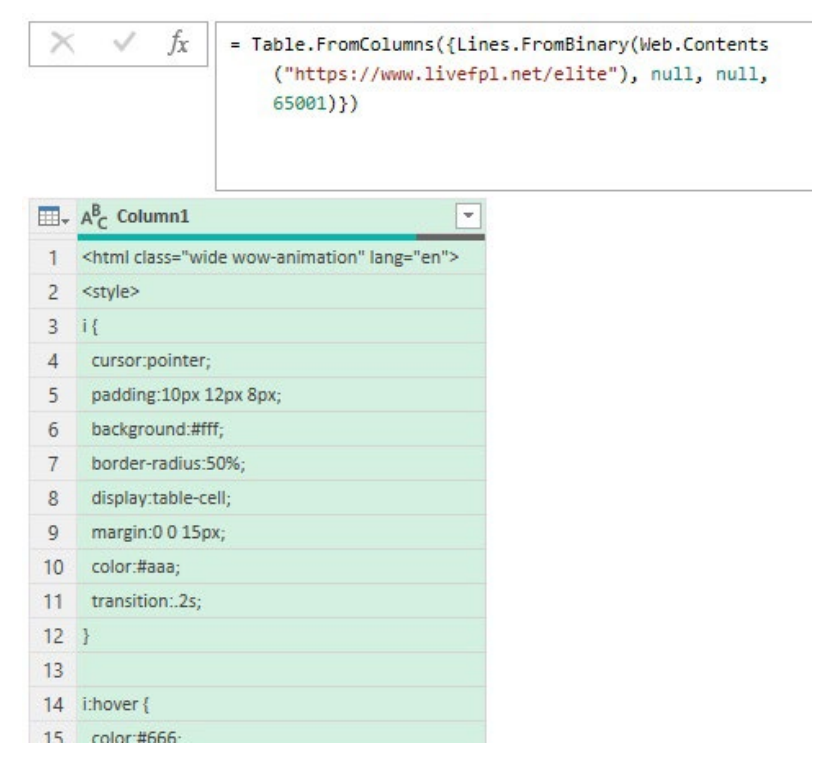

Рис. 9. Содержимое страницы livefpl.net/elite в виде html-кода

С помощью фильтра оставляем строки, содержащие текст *history*:

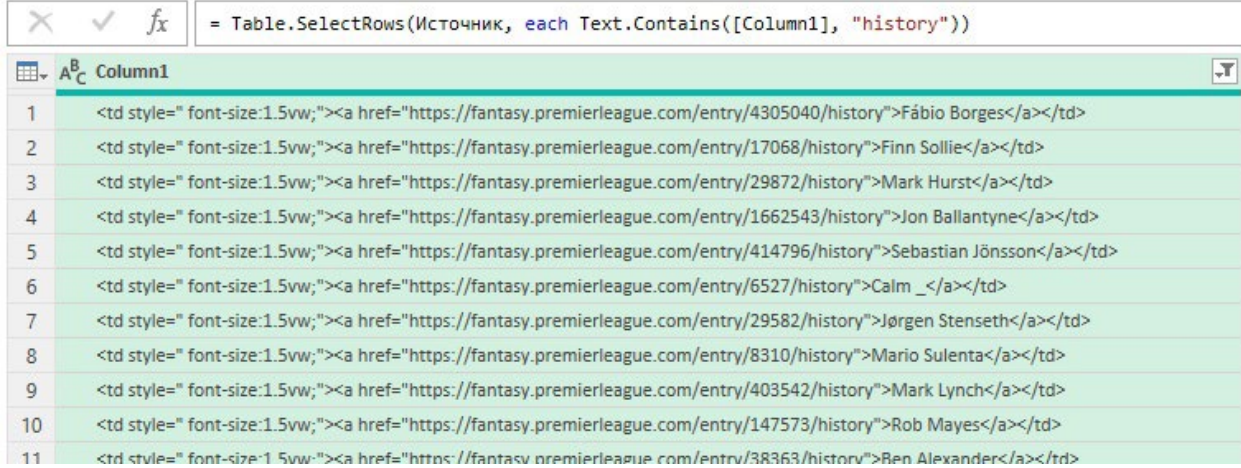

### Рис. 10. Отфильтрованные строки

И, наконец, с помощью инструмента *Столбец из примеров* вкладки *Добавление столбца* сначала в отдельный столбец выделяем номер аккаунта, а затем имя игрока:

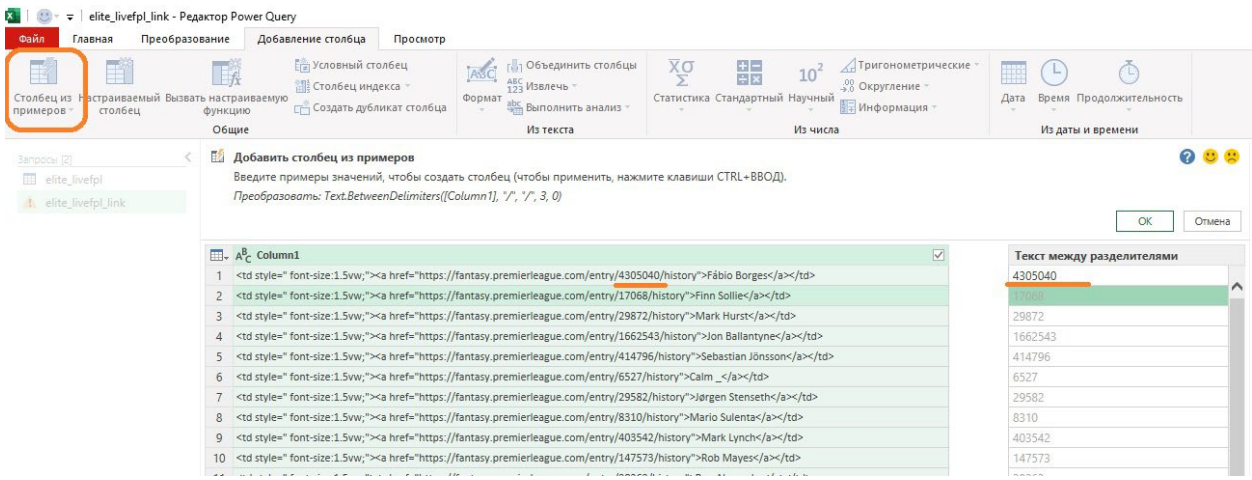

Рис. 11. Выделение номера аккаунта с помощью инструмента *Столбец из примеров*

# Вуаля!

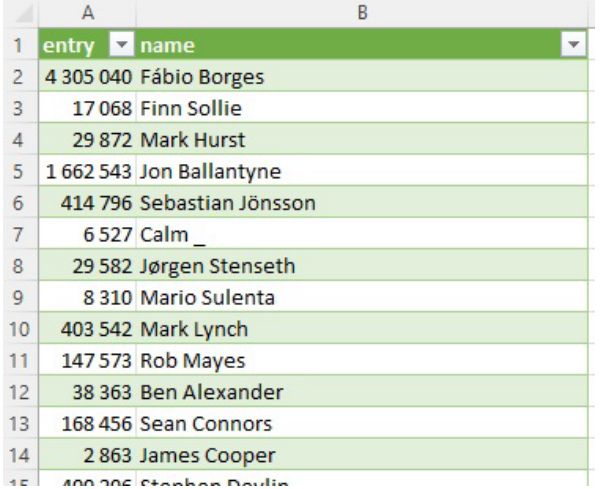

Рис. 12. Результат извлечения номеров аккаунтов из html-кода

## *Решение с использованием кода на языке М*

В своих попытках найти решение я обратился в частной переписке к [Михаилу Музыкину,](https://muzykin.com/) эксперту по функциям языка М. Михаил предложил элегантное решение, которое позволяет в одном запросе получить и рейтинг и ссылки на аккаунты:

### let

from = Binary.Buffer(Web.Contents("https://www.livefpl.net/elite")),

```
 table = Web.Page(from){0}[Data],
   links = List.Transform(
     List.Select(
        Text.Split(
          Text.FromBinary(from),
         "<a href="""
       ),
        (x)=>Text.Contains(x,"https://fantasy.premierleague.com")
     ),
     (x)=>Text.Split(x,""""){0}
   ),
   to=Table.FromColumns(Table.ToColumns(table)&{links})
in
```

```
 to
```
Несколько слов о том, как работает код. Точнее, как я это понимаю))

Web.Contents() извлекает бинарное содержимое страницы https://www.livefpl.net/elite.

Binary.Buffer() – помещает это содержимое в буфер. Во-первых, это ускоряет обработку, так как делается один запрос к странице https://www.livefpl.net/elite, а не два. Во-вторых, за время между обращениями за данными и web-ссылками содержимое страницы в Инете может измениться.

Web.Page(from) – возвращает содержимое страницы, разбитое на составные структуры в виде таблицы. Одна строка таблицы – одна структура. Как было сказано выше, теги удалены.

Web.Page(from){0} – возвращает первую строку таблицы.

Web.Page(from){0}[Data] – возвращает столбец *Data* первой строки таблицы, фактически ячейку. Поскольку в этой ячейке находится таблица, она возвращается в раскрытом виде.

Следующий фрагмент кода будем раскручивать из глубины.

Text.FromBinary(from) – возвращает текст из бинарного буфера, фактически html-код.

Text.Split(Text.FromBinary(from),"<a href=""") – разделяет html-код на элементы списка по разделителю

<a href="

List.Select() – фильтрует список, оставляя только элементы, удовлетворяющие условию:

(x)=>Text.Contains(x,"https://fantasy.premierleague.com")

Суть этого условия: оставить элементы, которые содержат текст:

https://fantasy.premierleague.com

List.Transform(list as list, transform as function) as list – в общем случае возвращает новый список, применяя функцию преобразования *transform* к списку *list*. В нашем случае в качестве функции используется

(x)=>Text.Split(x,"""")

Text.Split() разбивает каждый элемент списка, используя в качестве разделителя кавычки ". Почему используется четыре кавычки? Первые и четвертые определяют, текстовую строку и внутри этих кавычек находится сам разделитель. Третьи кавычки – собственно разделитель. Вторые кавычки экранируют разделитель, поскольку оказалось, что он представлен специальным символом.

Функция…

(x)=>Text.Split(x,""""){0}

… возвращает первый элемент списка.

Последний фрагмент сначала разбивает таблицу *table* на столбцы, затем добавляет столбец *links*, а затем объединяет все столбцы в таблицу *to*.